## Filtering a multitimeview report

02/01/2024 8:44 am EST

To filter a multitimeview report, open the report to its *Results* tab. Click on the *FILTER MULTITIMEVIEW* dropdown.

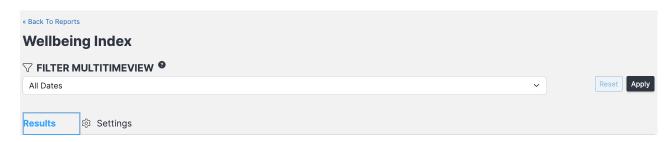

Select one of the options and hit Apply.

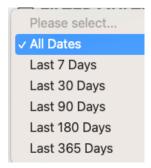